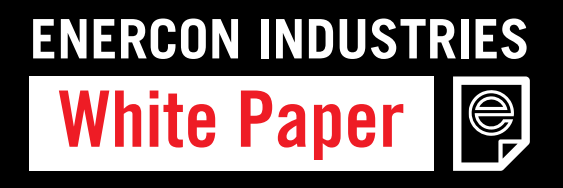

# Eine Schnellanleitung zu Enercon's Betriebsfenster

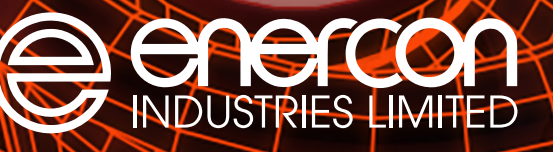

**WELTWEIT FÜHRENDER HERSTELLER VON INDUKTIONSSIEGELSYSTEMEN**

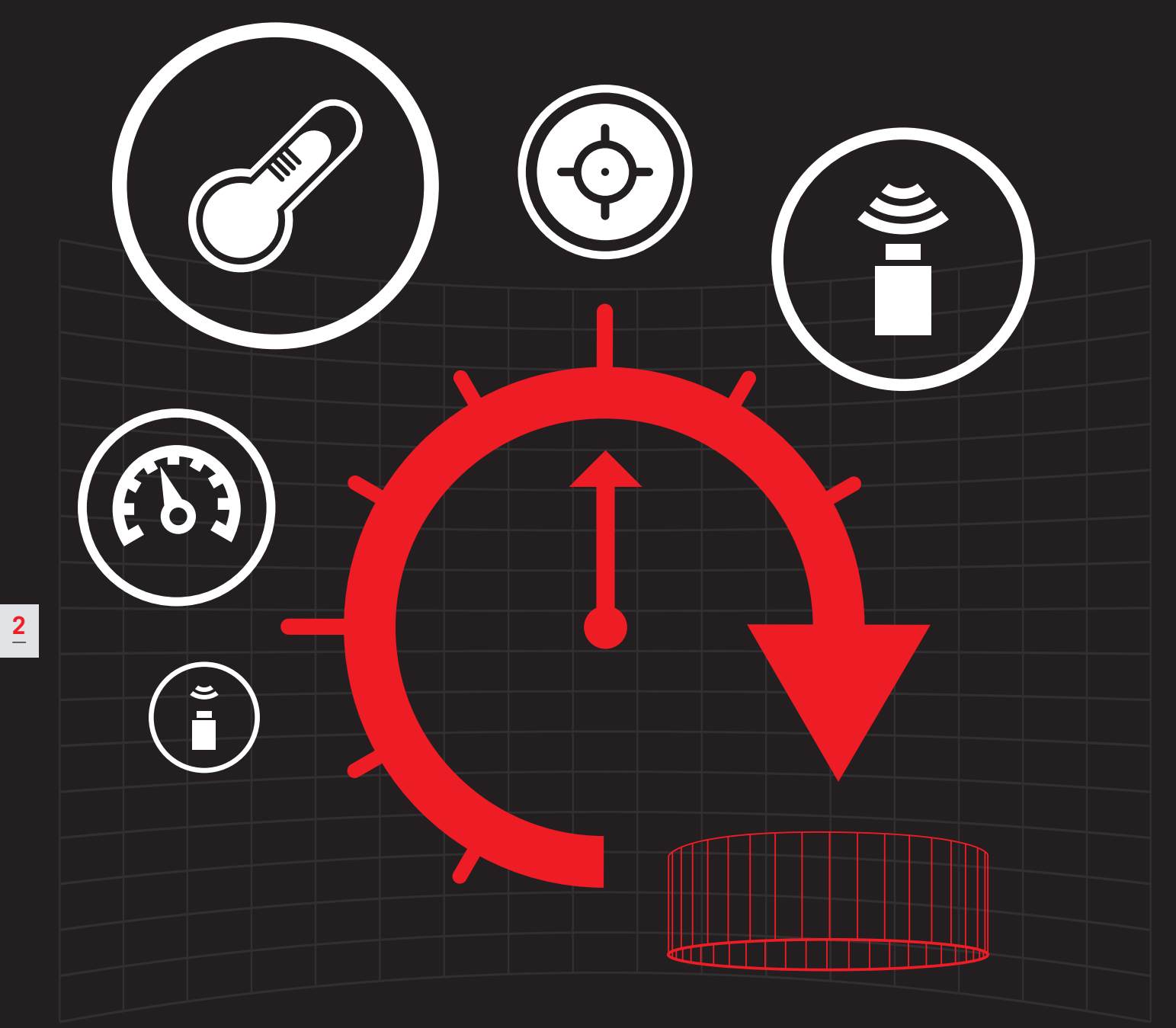

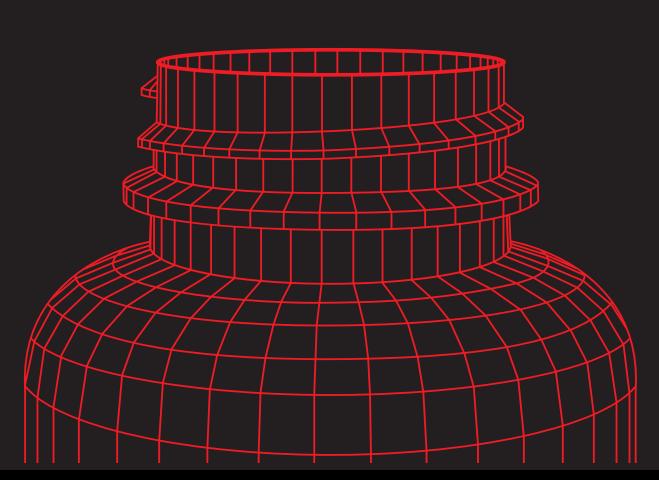

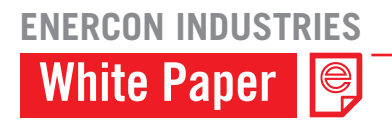

# **Was ist ein Betriebsfenster?**

**Ein Betriebsfenster ist der Bereich zwischen der Mindest- und Höchstleistung, auf die Ihr Induktionssiegelgerät eingestellt werden sollte, um mit Ihrem Produkt jedes Mal ein gutes Siegel zu erzielen.** 

Alles, was unterhalb der

Mindestleistung fällt, für zur einem partiellen Siegel, während alles über der Höchstleistung das Siegel überhitzen kann.

Es gibt kein Standard-Betriebsfenster, jedes Betriebsfenster ist spezifisch auf Ihr Produkt, Ihre Flasche, Ihre Kappe, Ihren Einsatz, Ihr Induktionssiegelgerät und Ihre Produktionsgeschwindigkeit eingestellt.

Daher ist eine Testphase erforderlich, um das richtige Betriebsfenster zu ermitteln.

Diese schrittweise Anleitung wird Ihnen zeigen, wie Sie Ihr Betriebsfenster ermitteln.

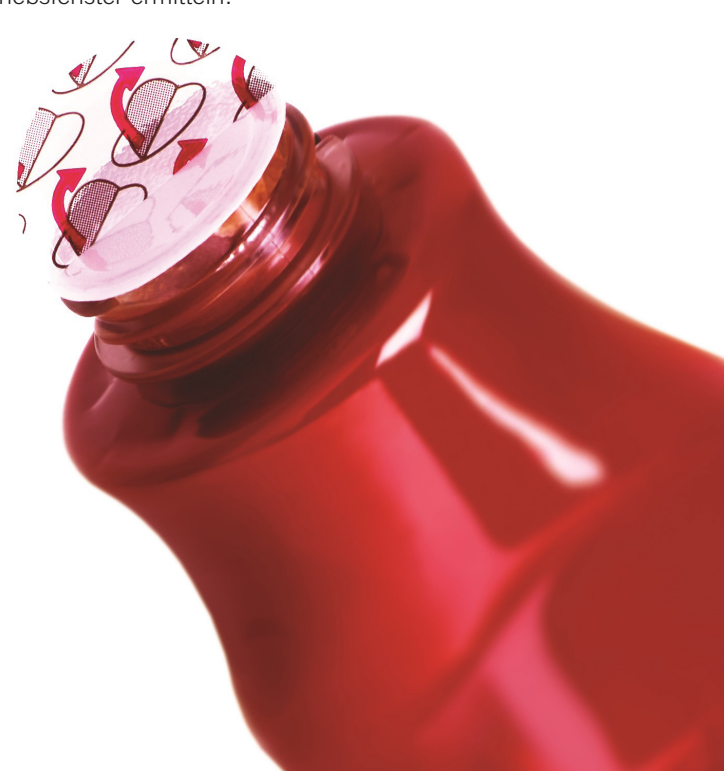

# **So legen Sie ein Betriebsfenster für Ihr Induktionskappensiegelgerät fest**

**Sobald die Kappe, der Einsatz und die Induktionssiegelausrüstung ausgewählt wurden, muss im nächsten Schritt ein Betriebsfenster für das Induktionssiegelgerät eingerichtet werden.**

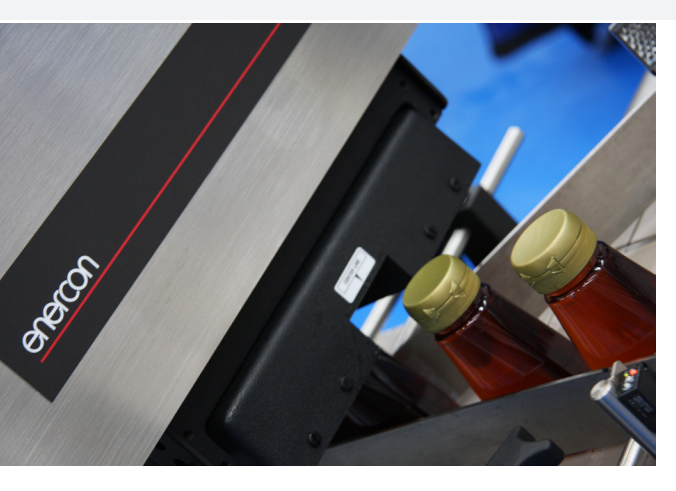

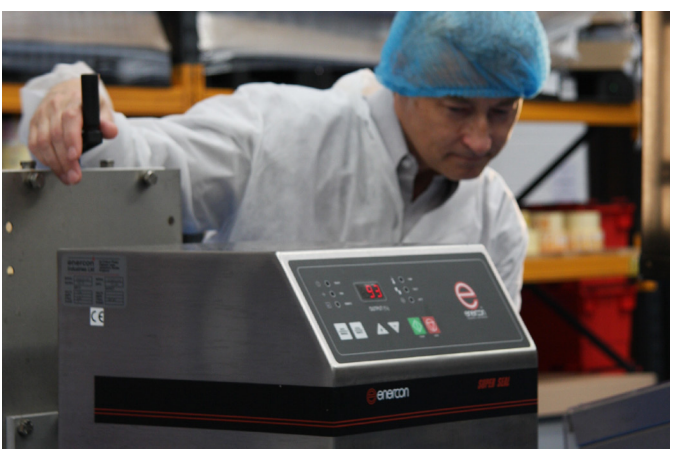

## **Schritt eins**

Stellen Sie sicher, dass die Siegelspule richtig orientiert und ausgerichtet ist. Der Luftspalt zwischen der Siegelspule und dem Folieneinsatz muss einheitlich sein. Es ist außerdem wichtig, sicherzustellen, dass der Flaschenweg kontrolliert wird und unter der Mitte der Siegelspulte durchgeführt wird

## **Schritt zwei**

Prüfen Sie die Variablen wie die Geschwindigkeit des Förderbands, was ein fester Wert sein sollte, um bessere Ergebnisse zu erzielen (wenn der Betrieb das Versiegeln bei unterschiedlichen Bandgeschwindigkeiten erfordert, fragen Sie bei Ihrem Hersteller des Induktionssiegelgeräts nach einer Option zur variablen Siegelsteuerung). Stellen Sie sicher, dass Verschlüsse und Behälter kompatibel sind, untersuchen Sie Behälter und Kappen auf Defekte und prüfen Sie, dass Ihre Verschlussmethode den erforderlichen Drehmoment 10in lbs/o,8nm) aufweist und einheitlich ist.

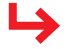

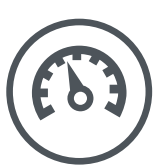

### **Eine Schnellanleitung zu Enercons Betriebsfenster**

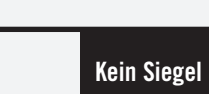

**MIN**

**MAX**

Versuchen Sie es mit dem nächsten Behälter und 5 % mehr Leistung

#### Teilweises Siegel

Versuchen Sie es mit dem nächsten Behälter und 5 % mehr Leistung

### Gutes Siegel

#### **BETRIEBSFENSTER**

Wiederholen Sie Versuchsreihe zu beiden Seiten des Betriebsfensters, wobei Sie in Abständen von +/- 5 % Schritten vorgehen, um die Mindest- und Höchstleistung zu ermitteln, mit der ein gutes Siegel erzielt wird.

#### Überhitztes Siegel

Versuchen Sie es mit dem nächsten Behälter und 5% weniger Leistung

# **Schritt drei**

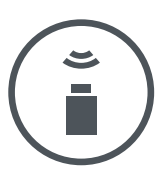

#### Bestimmen Sie die Mindestleistung, bei der ein gutes Siegel erzielt wird

Stellen Sie den Prozentsatz der Ausgabeleistung Ihres Siegelgeräts auf 50 % ein und stellen Sie sicher, dass Ihr Förderband mit der tatsächlichen Produktionsgeschwindigkeit läuft. Lassen Sie dann einen einzelnen Behälter unter dem Siegelgerät durchlaufen. Lassen Sie den Behälter eine Minute lang stehen, nehmen Sie dann den Deckel ab und prüfen Sie das Siegel.

Wenn Sie den Deckel aufgeschraubt haben, folgen Sie den Anweisungen auf dem Diagramm links basierend auf Ihren Ergebnissen, bis Sie Mindestleistung ermittelt haben, bei der ein gutes Siegel entsteht.

Wenn kein Siegel oder partielles Siegel erreicht wird, müssen Sie die Leistung erhöhen. Wenn der Einsatz Anzeichen der Überhitzung zeigt, müssen Sie die Leistung senken.

Wenn Sie die Mindestleistung erreicht haben, bei der ein gutes Siegel entsteht, haben Sie den Mindest-Sollwert ermittelt.

## **Schritt vier**

Bestimmen Sie die Höchstleistung, bei der ein gutes Siegel erzielt wird

Versiegeln Sie Ihren ersten Behälter mit einer Leistung, bei der ein gutes Siegel entsteht. Folgen Sie den Anweisungen links basierend auf Ihren Ergebnissen, bis Sie Höchstleistung ermittelt haben, bei der ein gutes Siegel entsteht.

# **Schritt fünf**

Nehmen Sie jetzt die Mindest- und Höchstleistung, bei der ein gutes Siegel entsteht - dies ist ihr Betriebsfenster.

Sobald Sie dieses Fenster ermittelt haben, wird empfohlen, dass Sie einen Leistungsmittelwert wählen, der zwischen den Mindest- und Höchstsollwerten liegt. Dieser Mittelwert ist die Leistungseinstellung für die Produktion.

Um für weitere Unterstützung oder Anleitung mit einem Mitglied unseres technischen Teams zu sprechen, kontaktieren Sie uns heute bei info@enercon-industries.de.

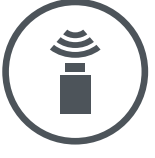

**5**

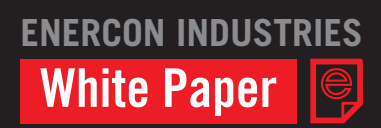

Eine Schnellanleitung zu Enercon's Betriebsfenster

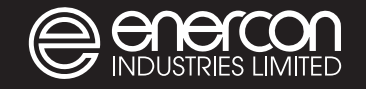

### European HQ

Enercon Industries Ltd 62-64 Edison Road Aylesbury **Bucks** HP19 8UX United Kingdom

T: +44 (0) 1296 330 542 E: info@enercon-industries.de Enercon Asia Pacific

23/10, Elluvapalli Nallur, Bagalur Road - Hosur 635103 India

T: + 91 4344 314 141 / 291 447

## www.enercon-industries.de

Enercon Industries Corporation W140 N9572 Fountain Blvd. Menomonee Falls. W1 53051 United States of America

Global HQ

T: +1 262 255 6070